## How to Track Requests and Access Ministry Response Letters in SADIE

Prescribers, their delegates and designates (with specific practice locations) receive real time access to the Ministry decisions and response letters in SADIE. They can also see historical correspondence (requests, additional information, response letters, etc.).

SADIE users receive system generated email notifications when a Ministry response is available. Notifications are sent to GO Secure email addresses.

Additional training instructions are found in the <u>SADIE User Guide</u> on the Training Aids page, located at <u>Ontario.ca/SADIE</u>.

| Steps                                                                                                    |                                                                                                    |
|----------------------------------------------------------------------------------------------------|----------------------------------------------------------------------------------------------------|
| Select the Menu<br>button, and then click<br>on View submitted<br>found in the header at<br>the top of all SADIE<br>pages                                                                              | Image: MenuSelect View submitted to 'refresh' the lists of<br>requests, or return to the View submitted requests<br>pageView submittedSelect Menu and then click on Home to view/edit<br>requests not yet submitted to EAP                                                                                                    |
| The Submitted<br>Requests page displays:                                                                                                    | Submitted Requests Awaiting Ministry Decision for Dr. JOHN DOE<br>Filter requests in this list<br>Start typing to filter results                                                                                                    |
| <ul> <li>Submitted Requests<br/>Awaiting Ministry<br/>Decision list</li> <li>Submitted Requests<br/>with Ministry<br/>Decision list</li> <li>Select View to open the<br/>Submission details</li> </ul> | Submitted + Patient Name       Patient Preferred Name       Indication       Actions         2021-11-08       Henderson, Sandra       Rituximab       Arthritis-Rheumatol       Image: Spasicity       View         2021-11-08       Vale, Gina       Badofen (intrathecal)       Spasicity       View         2021-11-08       Vale, Gina       Badofen (intrathecal)       Spasicity       View         2021-11-08       Kemp, Bob       Dateparin       Venous Thromboembolis       View         2021-11-08       Kemp, Bob       Dateparin       Venous Thromboembolis       View         2021-11-08       Wjas, Linda       Abatacept       Arthritis-Polyarticular juv       View         2021-11-08       Wjas, Linda       Abatacept       Arthritis-Polyarticular juv       View         2021-11-08       Wjas, Linda       Abatacept       Arthritis-Polyarticular juv       View         Etter requests in this list       Start typing to filter results            It       Yonge Street Clinic       Thornhill FHT       CVH Emergency Department          Decision       Patient Name       Patient       Preferred Name       Patient          2021-11-08       Further Informati </th |
|                                                                                                    | 2021-11-08     Not Approved     Wheeler, Kim     Abatacept     Arthritis-Rheumat     2021-11-08     View       2021-11-08     Approved     Kemp, Bob     Dalteparin     Venous Thrombo     2021-11-08     View       Items per page: 25     1 – 5 of 5     1 < < >                                                                                                    |

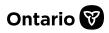

Actions

Download

Download

Ontario 🗑

Effective Date Expiry Date

2021-12-08

2021-11-08

Submission Details and Submission Details Correspondence Practice Location Yonge Street Clinic Exchanged with the Address 5700 YONGE STREET, TORONTO, Ontario, M2N2C5 Ministry display Request Number 00007887-01 Patient Name Kemp, Bob View the submission Patient Preferred Name details including **Request Type** Initial **Decision** and Approval Drug Dalteparin Start/End Date. if Indication Venous Thromboembolism (VTE) Prophylaxis Post-Surgery available Decision Approved Approval Start Date 2021-11-08 **Document types** Approval End Date 2021-12-08 include: Request, Response Letter (i.e. **Correspondence Exchanged With the Ministry** Approved, Not Approved, Additional Document Date Document Type Decision Information, etc.) 2021-11-08 Approved Response Letter 2021-11-08 Initial Request Select **Download** to view/save a copy of the document The document displays tère de la Santé as a PDF file See the User Guide, Chapter 15, for more information about how Exceptional Access Progr to track the status of NOTICE OF APPROVAL **EAP Requests & Access** To: Dr. JOHN DOE Fax: (222) 222-2222 Ministry Response ses are faxed to the req isting pre er's office. Please include your fax number on all co Re: Bob K Date of Birth: 1901-01-01 Letters To ensure confidentiality, ministry replies identify the patient by first name, initial of the last name and date of birth. Please p this letter to the patient and to the patient's pharmacy as a record of the decision for this request and the period of approval. Drug Request Number: 00007887-01 Generic Drug: dalteparin sodiu The Exceptional Access Program (EAP) facilitates access to drugs that are not listed on the Ontario Drug Benefit (ODB) Formulary for requests that meet specified criteria. The request has been reviewed in accordance with the established ministry policies and approval has been granted. The coverage period begins as of the effective date and extends to the specified ODB program. DIN/PIN Brand Name Fragmin 10,000 U/0.4 mL inj 02352656 Looking for more Information about SADIE? Need Assistance? www.Ontario.ca/SADIE

Technical Assistance (Mon – Fri, 8 a.m. - 5 p.m.) Call: 1-800-262-6524 (after the language prompts, press 2-3) Email: SSContactCentre.MOH@ontario.ca